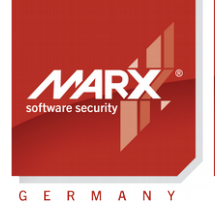

securing the digital world™

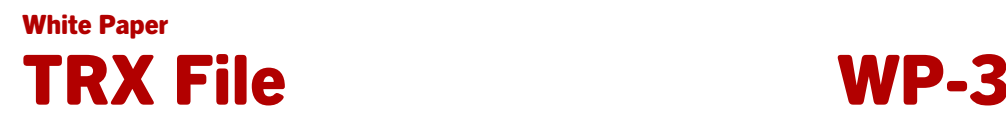

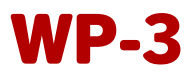

Subject: Hardware Profile (TRX File) for configuring the CRYPTO-BOX Version: Smarx OS PPK 5.90 and higher Last Update: 15 Nov 2016 **Target Operating Systems: Windows, Linux, OS X** Target Processor Platforms: Intel x86 **Supported Programming Tools: none required** Applicable for Product: CRYPTO-BOX® SC / XS / Versa

# Usage of the CRYPTO-BOX® Hardware Profile (TRX-File)

The hardware profile allows an easy and fast configuration of the CRYPTO-BOX with customer specific information. All access codes for the CRYPTO-BOX are stored in this hardware profile. Any time consuming manual entries of access passwords (user-password and administrator-password) with the tools of the Smarx OS Protection Kit are inapplicable. Furthermore, the hardware profile defines which optional functions of the Smarx OS Protection Kit are available, such as Remote Update (RUMS), Document Protection or Media Protection and Pre-Boot Authentication.

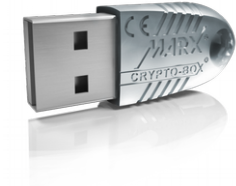

# CRYPTO-BOX®

- Quick and easy protection of Windows and Linux applications with AutoCrypt
- Individual implementations with API for all common programming languages, incl. .NET
- The CRYPTO-BOX system can be customized according to individual requirements
- Multi-platform support: Windows, Linux, macOS, iOS and Android
- Unique and stable metal case, optional with customer-specific color and labeling
- Internal secure memory of 4-64 kB
- Network and remote update capability
- AES/Rijndael encryption on-chip
- RSA support on-chip (CRYPTO-BOX SC) or on driver level (CRYPTO-BOX XS/Versa)

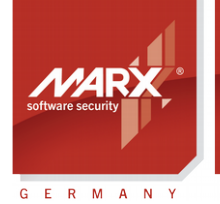

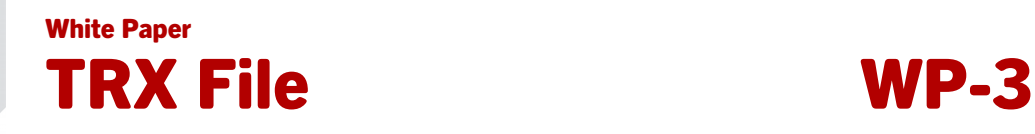

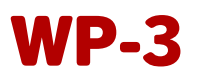

# Table of Contents

securing<br>the digital world™

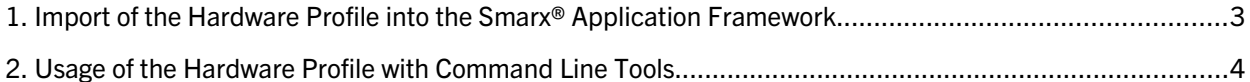

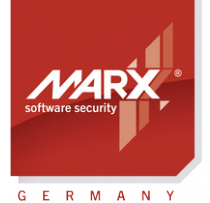

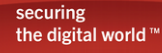

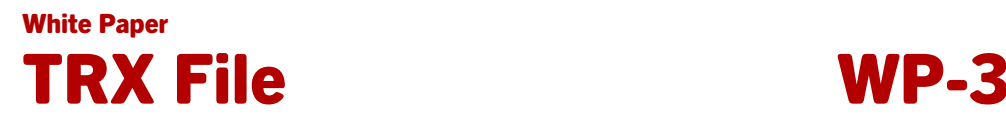

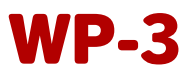

# 1. Import of the Hardware Profile into the Smarx® Application Framework

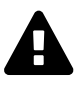

The hardware profile contains the access codes for your CRYPTO-BOX. Never hand it out to your end-users!

The Smarx Application Framework (SxAF) is the core management system to generate projects for automatic protection (AutoCrypt), implementation with API, as well as document protection. For more details on SxAF and the different project types please refer to the **Smarx Compendium**, chapter 4.

How to import the hardware profile?

• Start SxAF and generate a new project, or open an existing project

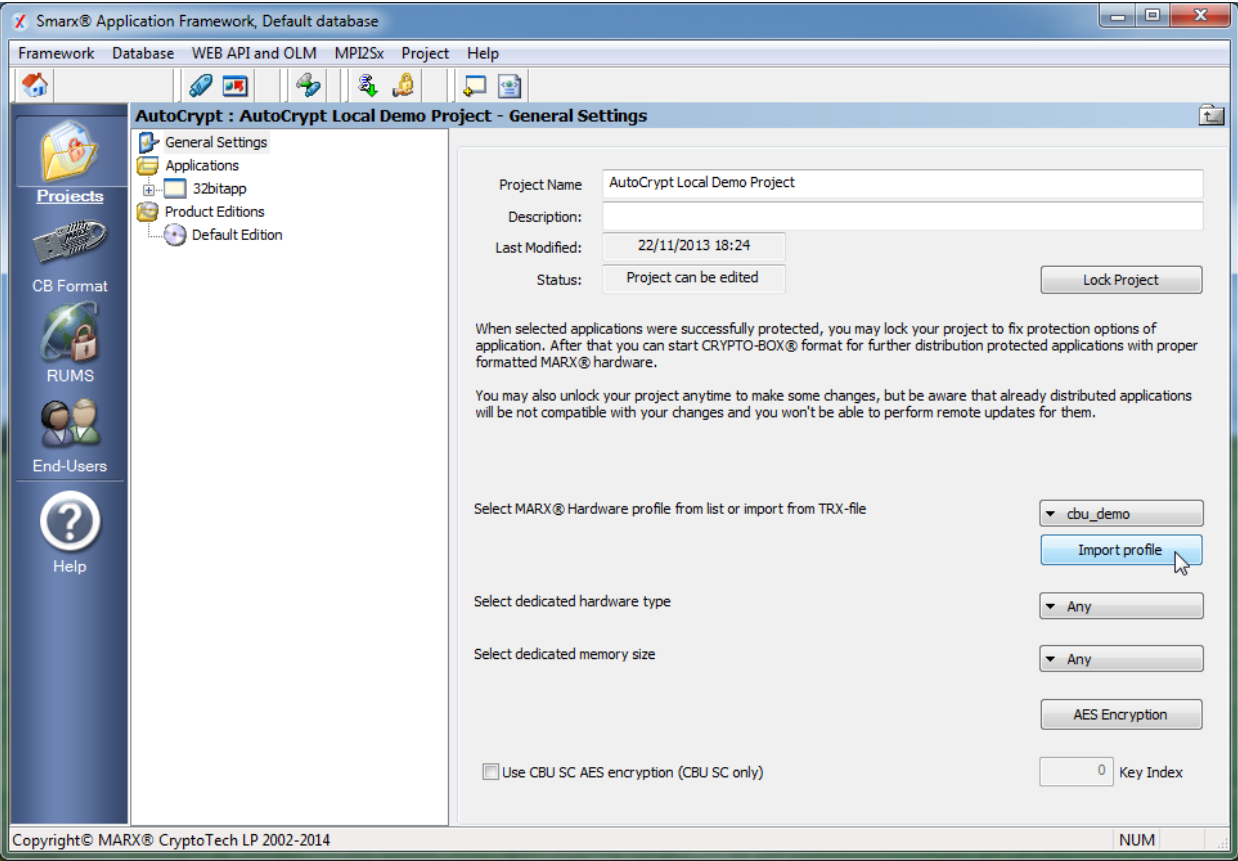

- Choose "General Settings" in the navigation tree (middle window).
- Click "Import profile" in the right window to load the hardware profile.
- Insert the CDROM with the label "Confidential", which was included in your CRYPTO-BOX delivery. Choose the TRX file from the CDROM and click "Open"

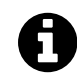

A matching CRYPTO-BOX must be connected to import the hardware profile!

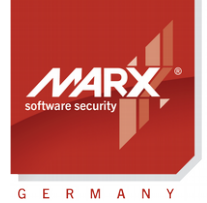

securing the digital world ™

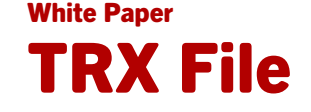

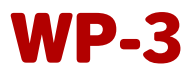

• After successfully importing the profile it will appear in the select list, and can be used with existing and new SxAF projects.

ñ.

Some options of the SxAF (such as RUMS, Document Protection and Pre-Boot Authentication) are only available with a valid license. These licenses can be ordered from MARX or your distributor. If there is no valid license, an error message will be displayed.

# 2. Using the Hardware Profile with AutoCrypt Wizard

AutoCrypt Wizard is the easiest way to protect your .EXE or DLL files. The Wizard guides you through each step of protection, licensing and CRYPTO-BOX configuration for quick results. Please refer to the **AutoCrypt Application Notes**, chapter 2 for details on how to use the hardware profile with AutoCrypt Wizard.

# 3. Usage of the Hardware Profile with Command Line Tools

Additional to the Smarx Application Framework (SxAF), the Protection Kit also contains command line tools. They offer more flexibility than the GUI-based SxAF and AutoCrypt Wizard, and can be controlled from external applications or batch-files. This allows the integration into almost any distribution system in combination with time saving automation.

The command line tools can be found in the Smarx Protection Kit:

### *[Smarx OS PPK Installation Folder]\Tools\*

or push the button "Drivers & Tools" in the Control Center of the Protection Kit.

The following command line tools are available:

- AC\_Tool.exe Automatic protection of applications (analog to AutoCrypt in the SxAF)
- SmrxProg.exe Configuration of the CRYPTO-BOX (analog to CB Format in the SxAF)
- RU\_Tool.exe Remote Update Tool (analog to RUMS in the SxAF)
- Doc Tool.exe Automatic document protection (analog to Document Protection in the SxAF)
- EFI\_Tool.exe and EFI\_Installer.exe Secure EFI Loader (Pre-Boot Authentication with the CRYPTO-BOX)

More details on using the hardware profile with command line tools can be found in the readme-file (in the sub-folder of the corresponding tool) and in the [Smarx Compendium,](https://www.marx.com/en/support/documents) chapter 7.

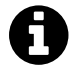

Some tools (such as RU\_Tool.exe, Doc\_Tool.exe or the Secure EFI Loader) require a valid license to work with your CRYPTO-BOX. These licenses can be ordered from MARX or your distributor. If there is no valid license, an error message will be displayed.

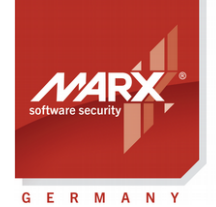

securing the digital world ™

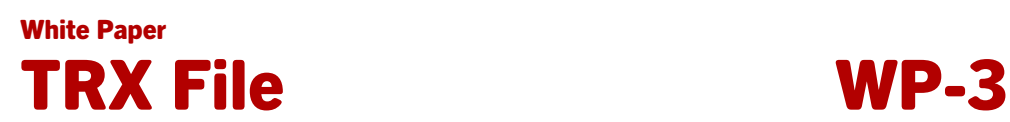

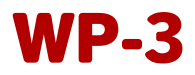

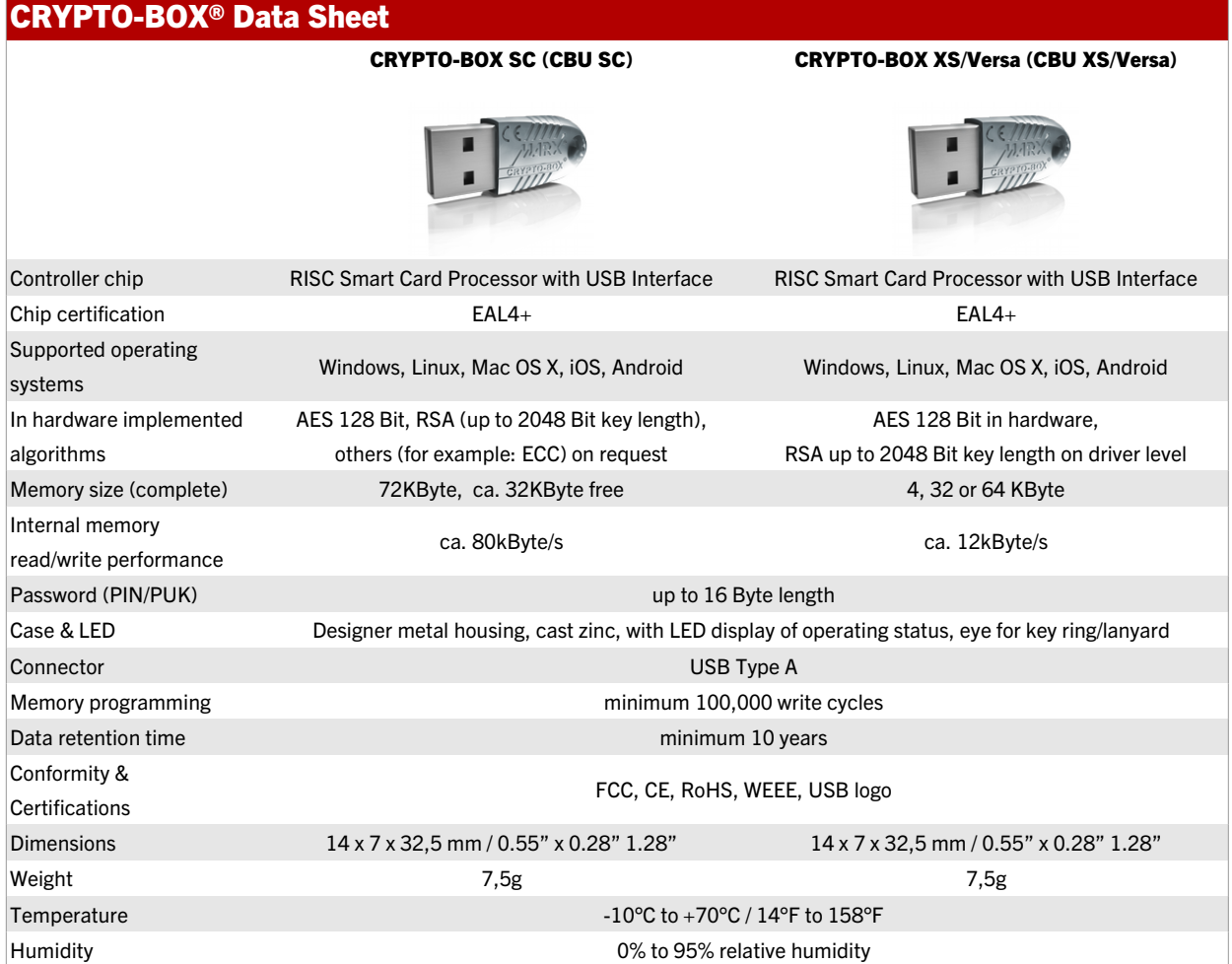

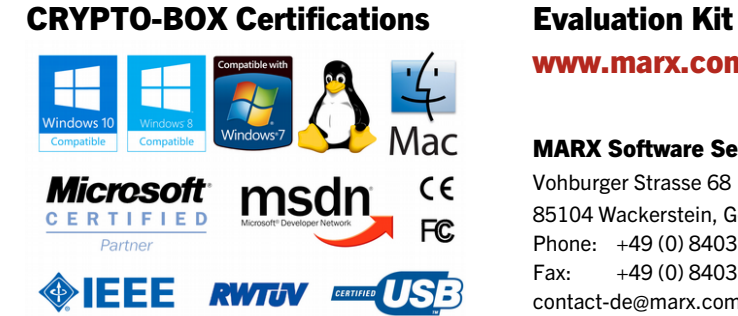

All brands, trademarks and registered trademarks are the property of their respective owners.

www.marx.com/eval

#### MARX Software Security GmbH MARX CryptoTech LP

Vohburger Strasse 68 489 South Hill Street 85104 Wackerstein, Germany Buford, GA 30518 U.S.A. Phone: +49 (0) 8403 / 9295-0 Phone: (+1) 770 904 0369 Fax: +49 (0) 8403 / 9295-40 Fax: (+1) 678 730 1804 contact-de@marx.com contact@marx.com

#### www.marx.com

### Download the latest Application Notes: [www.marx.com/support-manuals](https://www.marx.com/en/support/documents?direct=applicationnotes)